# lab\_09

## March 1, 2019

## **1 Points**

Points are spatial entities that can be understood in two fundamentally different ways. On the one hand, points can be seen as fixed objects in space, which is to say their location is taken as given (*exogenous*). In this case, analysis of points is very similar to that of other types of spatial data such as polygons and lines. On the other hand, points can be seen as the occurence of an event that could theoretically take place anywhere but only manifests in certain locations. This is the approach we will adopt in the rest of the notebook.

When points are seen as events that could take place in several locations but only happen in a few of them, a collection of such events is called a *point pattern*. In this case, the location of points is one of the key aspects of interest for analysis. A good example of a point pattern is crime events in a city: they could technically happen in many locations but we usually find crimes are committed only in a handful of them. Point patterns can be *marked*, if more attributes are provided with the location, or *unmarked*, if only the coordinates of where the event occured are provided. Continuing the crime example, an unmarked pattern would result if only the location where crimes were committed was used for analysis, while we would be speaking of a marked point pattern if other attributes, such as the type of crime, the extent of the damage, etc. was provided with the location.

Point pattern analysis is thus concerned with the description, statistical characerization, and modeling of point patterns, focusing specially on the generating process that gives rise and explains the observed data. *What's the nature of the distribution of points? Is there any structure we can statistically discern in the way locations are arranged over space? Why do events occur in those places and not in others?* These are all questions that point pattern analysis is concerned with.

This notebook aims to be a gentle introduction to working with point patterns in Python. As such, it covers how to read, process and transform point data, as well as several common ways to visualize point patterns.

In [1]: %matplotlib inline

```
import numpy as np
import pandas as pd
import geopandas as gpd
import pysal as ps
import seaborn as sns
import matplotlib.pyplot as plt
from sklearn.cluster import dbscan
from ipywidgets import interact, fixed
```
/Users/dani/anaconda/envs/gds/lib/python3.6/site-packages/pysal/\_\_init\_\_.py:65: VisibleDeprecati ), VisibleDeprecationWarning)

## **1.1 Data**

We are going to dip our toes in the lake of point data by looking at a sample of geo-referenced tweets in the city of Liverpool. The dataset we will be playing with contains the location of over 130,000 messages posted on Twitter from January to the end of October of 2012. A detailed description of the variables included is provided in the "Datasets" section of the course website, as well as instructions to download it.

Once you have downloaded it and extracted the compressed .zip file, let us first set the paths to the shapefile. In addition, we will also be using the LSOA Census and geography dataset we already know, so let us add the path in advance to make things easier later on:

```
In [2]: # This will be different on your computer and will depend on where
        # you have downloaded the files
        # Twitter dataset
        tw_path = '../../../gds17_data/tweets_liverpool/tweets_liverpool.shp'
        # LSOAs polygons
        lsoas_path = '../../../gds17_data//Liverpool/shapefiles/Liverpool_lsoa11.shp'
        # Total population counts from Census Geodata Pack
        pop_path = '../../../gds17_data//Liverpool/tables/CT0010_lsoa11.csv'
```
**IMPORTANT**: the paths above might have look different in your computer. See [this introduc](begin.html)[tory notebook](begin.html) for more details about how to set your paths.

Since the data are stored in a shapefile, loading it is in the same way as usual:

```
In [3]: %%time
       # Read the file
       tw = gpd.read_file(tw_path)
       # Create a brief summary of the columns in the table
       tw.info()
<class 'geopandas.geodataframe.GeoDataFrame'>
RangeIndex: 131209 entries, 0 to 131208
Data columns (total 12 columns):
LAT 131209 non-null float64
LON 131209 non-null float64
YEAR 131209 non-null int64
MONTH 131209 non-null int64
DAY 131209 non-null int64
DOW 131209 non-null int64
HOUR 131209 non-null int64
MINUTE 131209 non-null int64
X 131209 non-null float64
Y 131209 non-null float64
LSOA11CD 131209 non-null object
```

```
geometry 131209 non-null object
dtypes: float64(4), int64(6), object(2)
memory usage: 12.0+ MB
CPU times: user 4.62 s, sys: 190 ms, total: 4.81 s
Wall time: 4.93 s
```
Note how we have also added the command %%time at the top of the cell. Once the cell has run, this provides an accurate measurement of the time it took the computer to run the code. We are adding this because, as you can see in the description of the columns, this is a fairly large table, with 131,209 rows.

Depending on the running time of the cell above, it is recommended you do not use the full dataset but instead you shorten it and consider only a random sample of tweets (which retains the same properties). If it took your computer longer than 20 seconds to read the file (as indicated at the end of the cell output, total), you are strongly encouraged to subset your data by taking a random sample. This will make the rest of the analysis run much more smoothly on your computer and will result in a better experience. See below for details on how to do this.

## **1.1.1 Random sample of tweets**

Once we have loaded the data, we can take a random sample. Let us first perform the computations and then delve into the steps, one by one:

```
In [4]: # Set the "seed" so every run produces the generates the same random numbers
       np.random.seed(1234)
       # Create a sequence of length equal to the number of rows in the table
       ri = np.arange(len(tw))# Randomly reorganize (shuffle) the values
       np.random.shuffle(ri)
       # Reindex the table by using only the first 10,000 numbers
       # of the (now randomly arranged) sequence
       tw = tw.iloc[ri[:10000], :]# Display summary of the new table
       tw.info()
<class 'geopandas.geodataframe.GeoDataFrame'>
Int64Index: 10000 entries, 50049 to 86084
Data columns (total 12 columns):
LAT 10000 non-null float64
LON 10000 non-null float64
YEAR 10000 non-null int64
MONTH 10000 non-null int64
DAY 10000 non-null int64
DOW 10000 non-null int64
HOUR 10000 non-null int64
MINUTE 10000 non-null int64
X 10000 non-null float64
Y 10000 non-null float64
LSOA11CD 10000 non-null object
```
geometry 10000 non-null object dtypes: float64(4), int64(6), object(2) memory usage: 1015.6+ KB

Let us walk through the strategy taken to randomly sample the table:

- First we create a separate sequence of numbers starting from zero (Python always starts counting on zero, not one) as long as the number of rows in the table we want to subset. At this point, this list starts on 0, then 1, 2, 3, 4, 5, . . . , *N*-1 (with *N* the length of the table, that is 131,209).
- Then, in line 4, the list is randomly rearranged. After this, the length is still the same -131,209 but the order has changed from the original sequence to a completely random one.
- At this point, we can subset the table, which we do in line 7. This command is composed of two elements: one (ri[:10000]) in which we keep only the first 10,000 elements of the randomly ordered list (if you wanted to subset the table to have a different number of observations, change that in here); the second (tw.iloc) is a standard subsetting query as we have been doing so far.

The trick here is that by querying the table on the subset of 10,000 numbers obtained from a random draw of the entire set, we are only keeping the rows indexed on those numbers. This attains two things: one, it returns only 10,000 observations instead of the total 131,209; two, the subset that it does keep is entirely random, as the index used for it has been randomly "shuffled".

## **1.2 Visualization of a Point Pattern**

We will spend the rest of this notebook learning different ways to visualize a point pattern. In particular, we will consider to main strategies: one relies on aggregating the points into polygons, while the second one is based on creating continuous surfaces using kernel density estimation.

## **1.2.1 Points meet polygons**

Having learned about visualization of lattice (polygon) data, the most straightforward way to visualize point patterns is to "turn" them into polygons and apply techniques like choropleth mapping to visualize their spatial distribution. To do that, we will overlay a polygon layer on top of the point pattern, *join* the points to the polygons by assigning to each point the polygon where they fall into, and create a choropleth of the counts by polygon. This approach is very intuitive but of course raises the following question: *what polygons do we use to aggregate the points?* Ideally, we want a boundary delineation that matches as closely as possible the point generating process and partitions the space into areas with a similar internal intensity of points. However, that is usually not the case, no less because one of the main reasons we typically want to visualize the point pattern is to learn about such generating process, so we would typically not know a priori whether a set of polygons match it. If we cannot count on the ideal set of polygons to begin with, we can adopt two more realistic approaches: using a set of pre-existing irregular areas or create a artificial set of regular polygons.

**Irregular lattices** To exemplify this approach, we will use the areas of the LSOAs that we have been working with throughout the course. So, before anything else, let us load them up into an object we will call lsoas:

In [5]: lsoas = gpd.read\_file(lsoas\_path).set\_index('LSOA11CD')

The next step we require is to assign to each tweet the LSOA where it was posted from. This can be done through a standard GIS operation called point-in-polygon. For the sake of keeping the focus on the visualization of points, the tweet dataset already includes the LSOA identifier where each tweet falls into in the column LSOA11CD. However, if you were exploring a brand new dataset and had to join it by yourself, you could to this in QGIS using the point-in-polygon tool available on the Vector menu (Vector –> Data Management Tools –> Join Attributes by Location). Alternatively, you could also perform this operation using geopandas and its "spatial join" extension. Although the latter is a bit more involved and advanced, it is also more efficient and fast.

Once we have the ID of the polygon where each tweet falls into, creating the count of tweets by polygon is one line of code away. Again, we rely on the groupby operator which takes all the tweets in the table and "groups" them "by" their LSOA code. Once grouped, we apply the method size, which counts how many elements each group has and returns a column indexed on the LSOA code with all the counts as its values. To make the mapping easier, we also assign the counts to a newly created column in the lsoas table.

```
In [6]: # Create counts
        tw_lsoa = tw.groupby('LSOA11CD').size()
        # Assign counts into a column in the LSOAS table
        lsoas['tweet_count'] = tw_lsoa
```
The line above has created a new column in our lsoas table that contains the number of tweets that have been sent within each of the polygons in the table. Let us have a quick inspection of the table:

```
In [7]: lsoas.info()
```

```
<class 'geopandas.geodataframe.GeoDataFrame'>
Index: 298 entries, E01006512 to E01033768
Data columns (total 2 columns):
geometry 298 non-null object
tweet_count 297 non-null float64
dtypes: float64(1), object(1)
memory usage: 7.0+ KB
```
There is one catch to this. As the Index tells us, the table has 298 entries; however, the column tweet\_count only has 297 elements with an actual number. In other words, we have a missing value in the column. The reason behind it relates to how the groupby operation we have performed above works and it is a bit intricate to explain here. But the solution is less involved and it is also much more widely applicable in other contexts, so we will go through it with a bit more detail.

Essentially the problem is that there is one area that does not have any tweets occurring. Let us check this is the case. First, let us find the LSOA with no value in tweet\_count:

```
In [8]: missing = lsoas.loc[lsoas['tweet_count'].isnull(), :]
        missing
```
Out [8] :  $g$  =  $g$  =  $g$  =  $g$  =  $g$  =  $g$  =  $g$  =  $g$  =  $g$  =  $g$  =  $g$  =  $g$  =  $g$  =  $g$  =  $g$  =  $g$  =  $g$  =  $g$  =  $g$  =  $g$  =  $g$  =  $g$  =  $g$  =  $g$  =  $g$  =  $g$  =  $g$  =  $g$  =  $g$  =  $g$  =  $g$  =  $g$  =  $g$  =  $g$  =  $g$  =  $g$ 

LSOA11CD

E01006633 POLYGON ((335944.34 387355.828, 335939.632 387... NaN

That's polygon E01006633. We can further check that our tweet subsample does not have any occurrence in that polygon:

In [9]: tw.loc[tw['LSOA11CD']==missing.index[0], :]

Out[9]: Empty GeoDataFrame

Columns: [LAT, LON, YEAR, MONTH, DAY, DOW, HOUR, MINUTE, X, Y, LSOA11CD, geometry] Index: []

That's right, a query on all the tweets in the subsample where the column LSOA11CD is equal to our missing polygon returns an empty table.

In this particular context, an area without any occurrence could directly obtain a zero entry in the count but, in other cases, that's not necessarily the best route. For that reason, pandas decides to leave it as a missing value. To correct this, there's a neat trick: the method fillna will go through every missing value in a given table and replace it with whichever value we want. In this case, we will use 0:

```
In [10]: lsoas = lsoas.fillna(0)
```
That's it! If we now check again, the table should have no missing values:

```
In [11]: lsoas.info()
```

```
<class 'geopandas.geodataframe.GeoDataFrame'>
Index: 298 entries, E01006512 to E01033768
Data columns (total 2 columns):
geometry 298 non-null object
tweet_count 298 non-null float64
dtypes: float64(1), object(1)
memory usage: 17.0+ KB
```
At this point, we are ready to map the counts. Technically speaking, this is a choropleth just as we have seen many times before (see Lab 4 if you need a refresher):

```
In [12]: # Set up figure and axis
         f, ax = plt.subplots(1, figsize=(9, 9))# Plot the equal interval choropleth and add a legend
         lsoas.plot(column='tweet_count', scheme='equal_interval', legend=True, \
                    ax=ax, cmap='BuPu', linewidth=0.1)
         # Remove the axes
         ax.set_axis_off()
         # Set the title
         ax.set_title("Equal Interval of Tweets in Liverpool")
         # Keep axes proportionate
         plt.axis('equal')
         # Draw map
         plt.show()
```
Equal Interval of Tweets in Liverpool

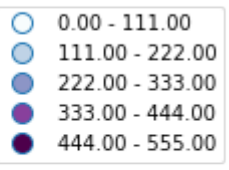

## **[Optional exercise]**

Create a similar choropleth as above but use a quantile or Fisher-Jenks classification instead of equal interval. What are the main differences? Why do you think this is the case? How does it relate to the distribution of counts by polygons?

The map above clearly shows a concentration of tweets in the city centre of Liverpool. However, it is important to remember that the map is showing *raw* counts of tweets. At this point it is useful to remember what we discussed in Labs 3 and 4 about mapping raw counts. In the case to tweets, as with many other phenomena that affect to only a portion of the population, it is crucial to keep in mind the underlying population. Although tweets could theoretically take place anywhere on the map, they really can only appear in areas where there are people who can post

the messages. If population is not distributed equally (and most often it is not) and we ignore its spatial pattern, the map of raw counts will most likely simply display the overall pattern of the underlying population. In this example, if all we map is raw counts of tweets, we are showing a biased picture towards areas with high levels of population because, everything else equal, the more people the more potential for tweets to appear.

To obtain a more accurate picture, what we would like to see is a map of the *intensity* of tweets, not of raw counts. To do this, ideally we want to divide the number of tweets per polygon by the total number of potential population who could tweet at any given moment. This of course is not always available, so we have to resort to proxy variables. For the sake of this example, we will use the residential population. Let us first load it up:

```
In [13]: # Load table with population counts (and other variables too)
        pop = pd.read_csv(pop_path, index_col=0)
        # Total Population is `CT00100001`
        pop = pop['CT00100001']
        pop.head()
Out[13]: GeographyCode
        E01006512 1880
        E01006513 2941
        E01006514 2108
        E01006515 1208
        E01006518 1696
```
Now we can insert it as a new column in the lsoas table:

Name: CT00100001, dtype: int64

```
In [14]: lsoas['Total_Pop'] = pop
```
 $\begin{array}{c}\n 1 & 0 \\
 0 & 1\n \end{array}$ 

At this point, we can easily calculate the ratio of tweets per resident of each of the areas:

```
In [15]: lsoas['tweet_int'] = lsoas['tweet_count'] / lsoas['Total_Pop']
         lsoas.head()
```
Out [15]:  $\qquad \qquad$  geometry tweet\_count \

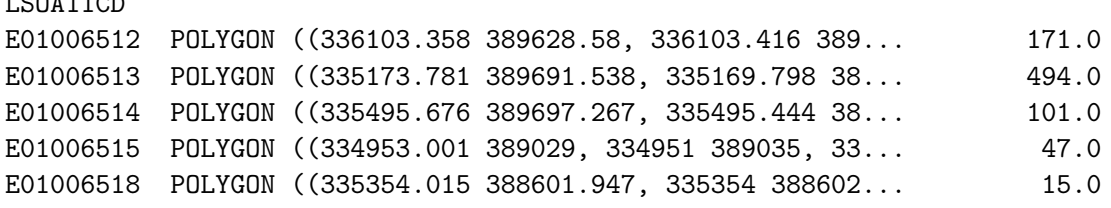

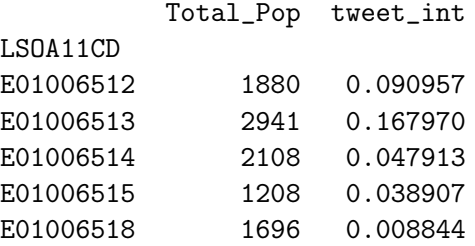

With the intensity at hand, creating the new choropleth takes exactly the same as above:

```
In [16]: # Set up figure and axis
        f, ax = plt.subplots(1, figsize=(9, 9))# Plot the equal interval choropleth and add a legend
         lsoas.plot(column='tweet_int', scheme='equal_interval', legend=True, \
                    ax=ax, cmap='BuPu', linewidth=0.1)
         # Remove the axes
         ax.set_axis_off()
         # Set the title
         ax.set_title("Equal Interval of Tweet intensity (tweets/resident) in Liverpool")
         # Keep axes proportionate
         plt.axis('equal')
         # Draw map
         plt.show()
```
Equal Interval of Tweet intensity (tweets/resident) in Liverpool

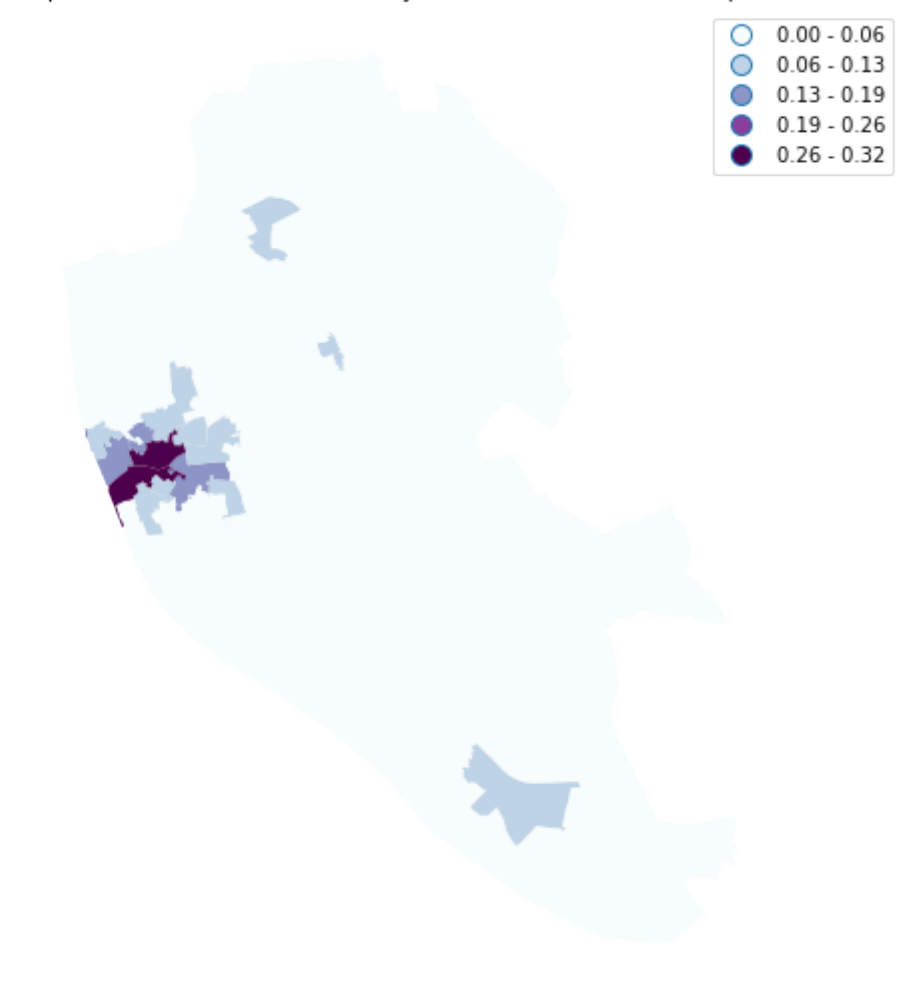

In this case, the pattern in the raw counts is so strong that the adjustment by population does not have a huge effect, but in other contexts mapping rates can yield very different results than mapping counts directly.

### **[Optional exercise]**

Create a similar choropleth as above but use a quantile or Fisher-Jenks classification instead of equal interval. What are the main differences? Why do you think this is the case? How does it relate to the distribution of counts by polygons?

**Regular lattices: hex-binning** Sometimes we either do not have any polygon layer to use or the ones we have are not particularly well suited to aggregate points into them. In these cases, a sensible alternative is to create an artificial topology of polygons that we can use to aggregate points. There are several ways to do this but the most common one is to create a grid of hexagons. This provides a regular topology (every polygon is of the same size and shape) that, unlike circles, cleanly exhausts all the space without overlaps and has more edges than squares, which alleviates edge problems.

Python has a simplified way to create this hexagon layer *and* aggregate points into it in one shot thanks to the method hexbin, which is available in every axis object (e.g. ax). Let us first see how you could create a map of the hexagon layer alone:

```
In [17]: # Setup figure and axis
```

```
f, ax = plt.subplots(1, figsize=(9, 9))# Add hexagon layer that displays count of points in each polygon
hb = ax \cdot hexbin(tw.X, tw.Y, gridsize=50, alpha=0.8, camp='BuPu')# Add a colorbar (optional)
plt.colorbar(hb)
```
Out[17]: <matplotlib.colorbar.Colorbar at 0x1284f8908>

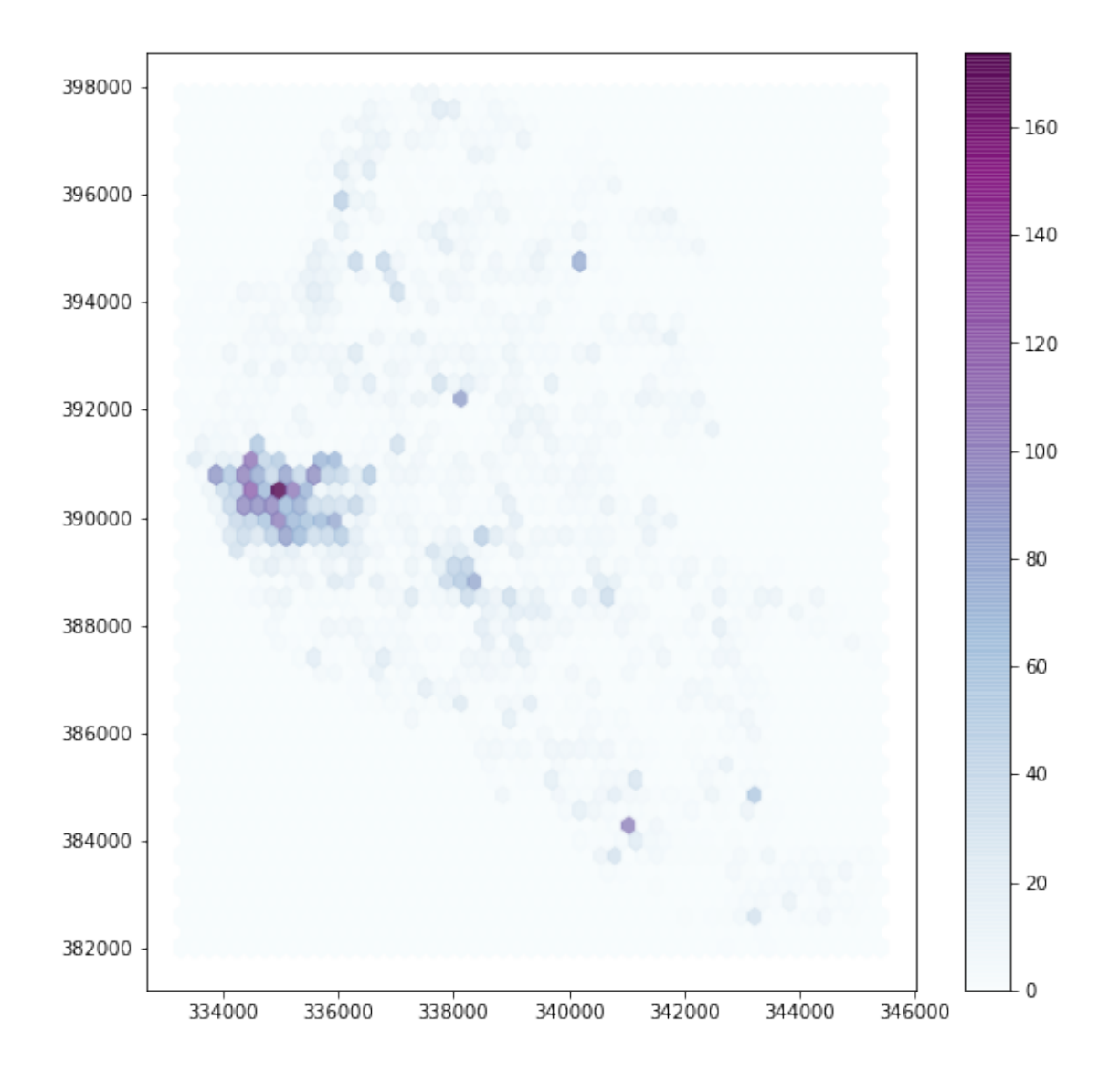

See how all it takes is to set up the figure and call hexbin directly using the set of coordinate columns (tw.X and tw.Y). Additional arguments we include is the number of hexagons by axis (gridsize, 50 for a 50 by 50 layer), the transparency we want (80%), and the colormap of our choice (BuPu in our case). Additionally, we include a colorbar to get a sense of what colors imply. Note that we need to pass the name of the object that includes the hexbin (hb in our case), but keep in mind this is optional, you do not need to always create one.

Once we know the basics, we can insert it into the usual plotting routine we have been using to generate a complete hex-bin map of tweets in Liverpool:

```
In [18]: # Set up figure and axis
         f, ax = plt.subplots(1, figsize=(9, 9))# Add a base layer with the LSOA geography
         lsoas.plot(ax=ax, facecolor='white', alpha=0, linewidth=0.1)
         # Add hexagon layer that displays count of points in each polygon
         hb = ax \cdot hexbin(tw.X, tw.Y, gridsize=50, alpha=0.8, camp='BuPu')
```

```
# Add a colorbar (optional)
plt.colorbar(hb)
# Remove axes
ax.set_axis_off()
# Add title of the map
ax.set_title("Hex-binning of Tweets in Liverpool")
# Keep map proportionate
plt.axis('equal')
# Draw the map
plt.show()
```
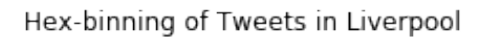

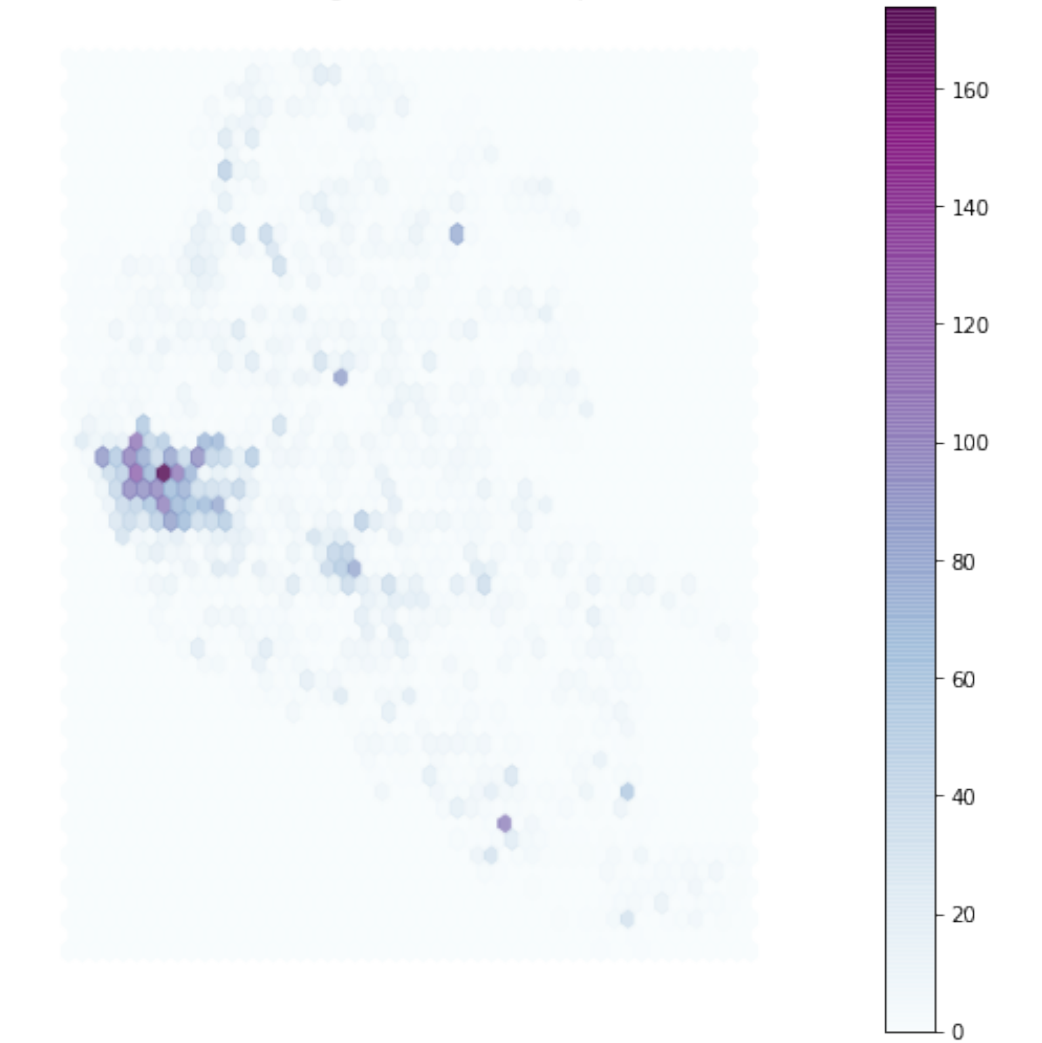

## **1.2.2 Kernel Density Estimation**

**NOTE**: It is recommended that, for this section, you use the random subset of tweets rather than the entire batch of 131,209.

Using a hexagonal binning can be a quick solution when we do not have a good polygon layer to overlay the points directly and some of its properties, such as the equal size of each polygon, can help alleviate some of the problems with a "bad" irregular topology (one that does not fit the underlying point generating process). However, it does not get around the issue of the modifiable areal unit problem (M.A.U.P., see Lecture 4): at the end of the day, we are still imposing arbitrary boundary lines and aggregating based on them, so the possibility of mismatch with the underlying distribution of the point pattern is very real.

One way to work around this problem is to avoid aggregating altogether. Instead, we can aim at estimating the *continuous* observed probability distribution. The most commonly used method to do this is the so called *kernel density estimate*(KDE). The idea behind KDEs is to count the number of points in a *continious* way. Instead of using discrete counting, where you include a point in the count if it is inside a certain boundary and ignore it otherwise, KDEs use functions (kernels) that include points but give different weights to each one depending of how far of the location where we are counting the point is.

The actual algorithm to estimate a kernel density is not trivial but its application in Python is extremely simplified by the use of Seaborn's kdeplot command. Same as above, let us first see how to create a quick KDE and then we will create a full-fledge map.

```
In [19]: sns.kdeplot(tw['X'], tw['Y'], n_levels=50, shade=True, cmap='BuPu')
```

```
/Users/dani/anaconda/envs/gds/lib/python3.6/site-packages/scipy/stats/stats.py:1713: FutureWarni
  return np.add.reduce(sorted[indexer] * weights, axis=axis) / sumval
```
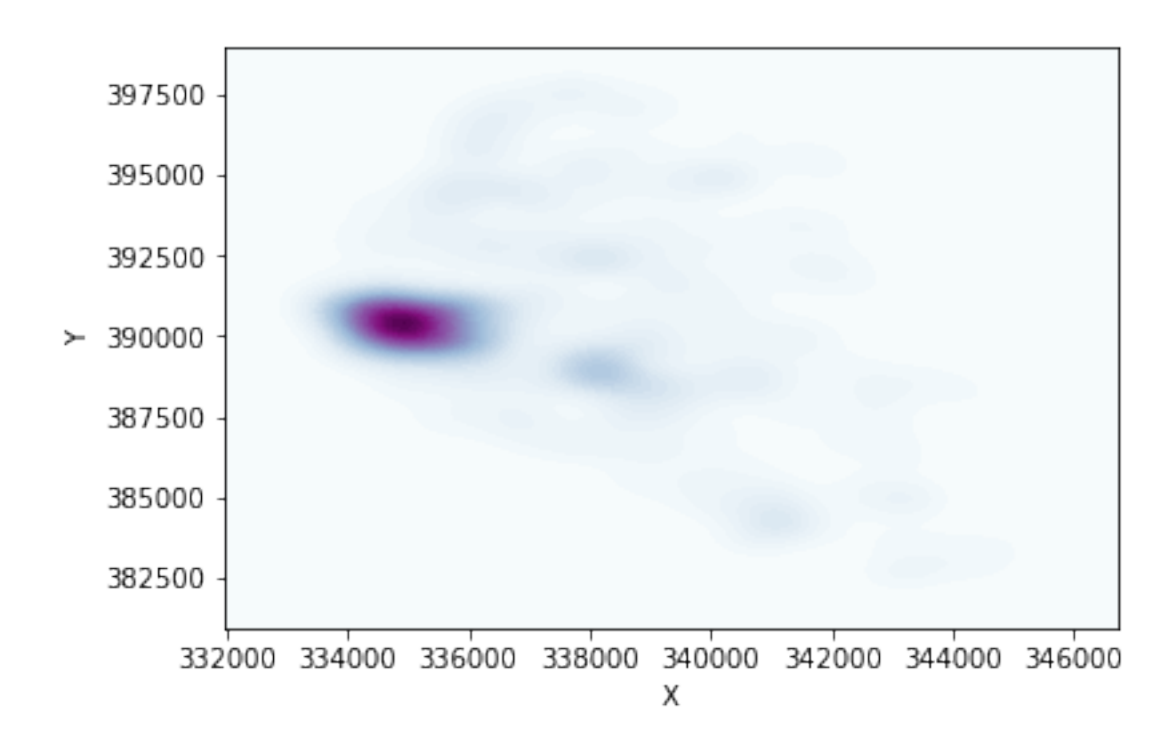

Out[19]: <matplotlib.axes.\_subplots.AxesSubplot at 0x12855a470>

Seaborn greatly streamlines the process and boils it down to a single line. The method sns.kdeplot (which we can also use to create a KDE of a single variable) takes the X and Y coordinate of the points as the only compulsory attributes. In addition, we specify the number of levels we want the color gradient to have (n\_levels), whether we want to color the space in between each level (share, yes), and the colormap of choice.

Once we know how the basic logic works, we can insert it into the usual mapping machinery to create a more complete plot. The main difference here is that we now have to tell sns.kdeplot where we want the surface to be added (ax in this case).

```
In [20]: # Set up figure and axes
         f, ax = plt.subplots(1, figsize=(9, 9))# Add a base layer with the LSOA geography
         lsoas.plot(ax=ax, facecolor='white', alpha=0, linewidth=0.1)
         # Generate KDE
         sns.kdeplot(tw['X'], tw['Y'], ax=ax, \
                     n_levels=50, shade=True, cmap='BuPu')
         # Remove axes
         ax.set_axis_off()
         # Add title
         ax.set_title("KDE of Tweets in Liverpool")
         # Keep axes proportionate
         plt.axis('equal')
         # Draw map
         plt.show()
```
/Users/dani/anaconda/envs/gds/lib/python3.6/site-packages/scipy/stats/stats.py:1713: FutureWarni return np.add.reduce(sorted[indexer] \* weights, axis=axis) / sumval

KDE of Tweets in Liverpool

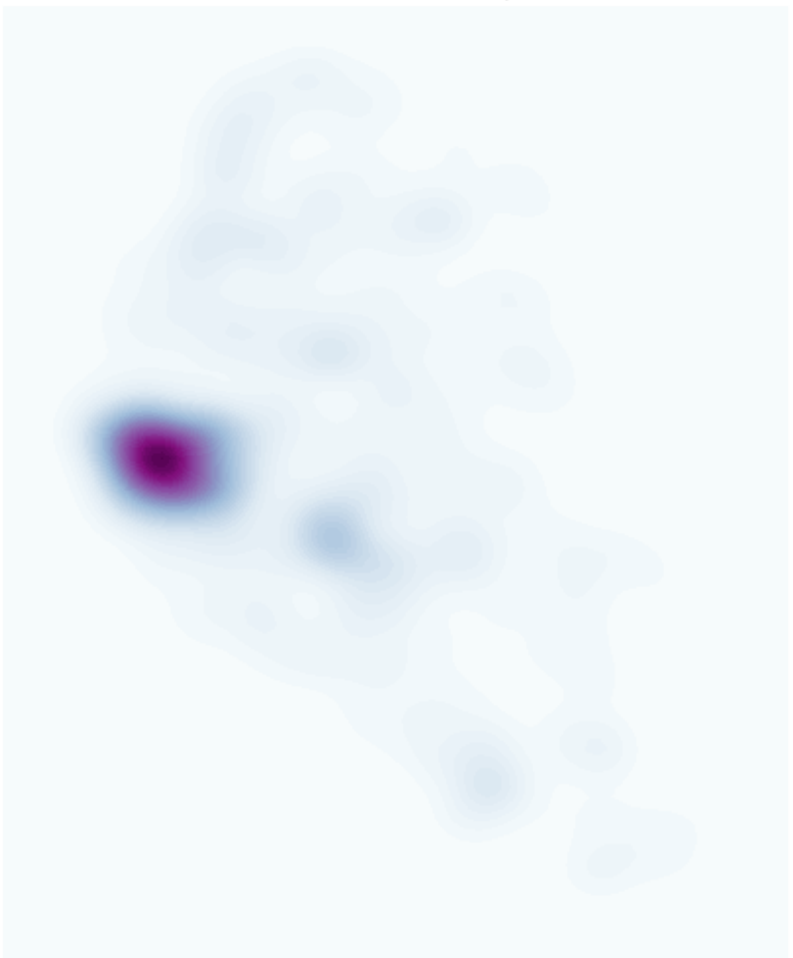

## **1.3 Clusters of points**

In this final section, we will learn a method to identify clusters of points, based on their density across space. To do this, we will use the widely used DBSCAN algorithm. For this method, a cluster is a concentration of at least m points, each of them within a distance of r of at least another point in the cluster. Points in the dataset are then divided into three categories:

- *Noise*, for those points outside a cluster.
- *Cores*, for those points inside a cluster whith at least m points in the cluster within distance r.
- *Borders* for points inside a cluster with less than m other points in the cluster within distance r.

Both m and r need to be prespecified by the user before running DBSCAN. This is a critical point, as their value can influence significantly the final result. Before exploring this in greater depth, let us get a first run at computing DBSCAN in Python.

### **1.3.1 Basics**

The heavy lifting is done by the method dbscan, part of the excellent machine learning library scikit-learn. In fact, computing the clusters is only one line of code away:

```
In [21]: # Compute DBSCAN
         cs, lbls = dbscan(tw[['X', 'Y']])
```
The function returns two objects, which we call cs and lbls. cs contains the indices (order, starting from zero) of each point which is classified as a *core*. We can have a peek into it to see what it looks like:

```
In [22]: # Print the first 5 elements of `cs`
         cs: 5]
Out[22]: array([112, 114, 273, 341, 393])
```
The printout above tells us that the 113th (remember, Python starts counting at zero!) point in the dataset is a core, as it is the 115th, 274rd, 342nd, and 394th. The object cs always has a variable length, depending on how many cores the algorithm finds.

Now let us have a look at lbls, short for labels:

```
In [23]: lbls[:5]
Out[23]: array([-1, -1, -1, -1, -1])
```
The labels object always has the same length as the number of points used to run DBSCAN. Each value represents the index of the cluster a point belongs to. If the point is classified as *noise*, it receives a -1. Above, we can see that the first five points are effectively not part of any cluster. To make thinks easier later on, let us turn lbls into a Series object that we can index in the same way as our collection of points:

```
In [24]: lbls = pd.Series(lbls, index=tw.index)
```
Now we already have the clusters, we can proceed to visualize them. There are many ways in which this can be done. We will start just by coloring points in a cluster in red and noise in grey:

```
In [25]: # Setup figure and axis
         f, ax = plt.subplots(1, figsize=(6, 6))# Subset points that are not part of any cluster (noise)
         noise = tw.loc[1bls=-1, ['X', 'Y']]# Plot noise in grey
         ax.\text{scatter}(noise['X']\text{, noise['Y']\text{, } c='grey'\text{, } s=5,\text{ linewidth=0})# Plot all points that are not noise in red
         # NOTE how this is done through some fancy indexing, where
         # we take the index of all points (tw) and substract from
                 it the index of those that are noise
         ax.scatter(tw.loc[tw.index.difference(noise.index), 'X'], \
                     tw.loc[tw.index.difference(noise.index), 'Y'], \
                    c='red', linewidth=0)
         # Display the figure
         plt.show()
```
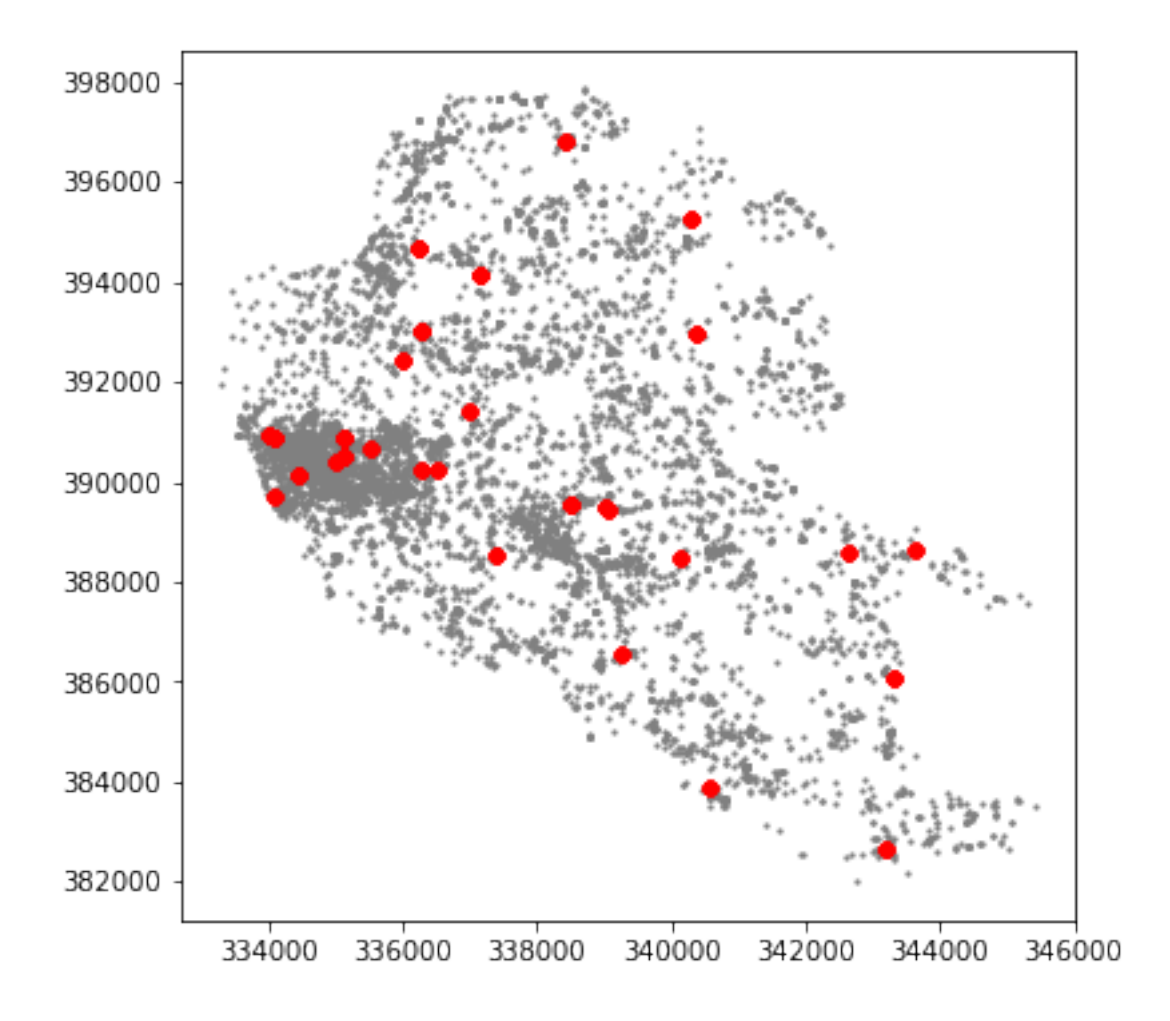

Although informative, the result of this run is not particularly satisfactory. For example, the algorithm misses some clear concentrations in the city centre (left part of the graph) and in the middle of the map, while catching up others that do not apparently look like part of a cluster. This is because we have run DBSCAN with the default parameters. If you type dbscan?, you will get the help of the function and will be able to see what those are: a radious of 0.5 and a minimum of five points per cluster. Since our data is expressed in metres, a radius of half a metre will only pick up hyper local clusters. This might be of interest in some cases but, in others, it can result in odd outputs.

Let us change those parameters to see if we can pick up more general patterns. For example, let us say a cluster needs to, at least, have roughly 1% of all the points in the dataset:

```
In [26]: # Obtain the number of points 1% of the total represents
         minp = np.random(tw.shape[0] * 0.1)minp
```

```
Out[26]: 1000.0
```
At the same time, let us expand the maximum radious to say, 500 metres. Then we can re-run the algorithm and plot the output, all in the same cell this time:

```
In [27]: # Rerun DBSCAN
        cs, lbls = dbscan(tw[['X', 'Y']], eps=500, min_samples=minp)
         # Turn labels into a Series
         lbls = pd.Series(lbls, index=tw.index)
         # Setup figure and axis
        f, ax = plt.subplots(1, figsize=(6, 6))# Subset points that are not part of any cluster (noise)
        noise = tw.loc[1bls==-1, ['X', 'Y']]# Plot noise in grey
         ax.\,scatter(noise['X'], \, noise['Y'], \, c='grey', \, s=5, \, linewidth=0)# Plot all points that are not noise in red
         # NOTE how this is done through some fancy indexing, where
         # we take the index of all points (tw) and substract from
         # it the index of those that are noise
         ax.scatter(tw.loc[tw.index.difference(noise.index), 'X'], \
                    tw.loc[tw.index.difference(noise.index), 'Y'], \
                  c='red', linewidth=0)
         # Display the figure
        plt.show()
```
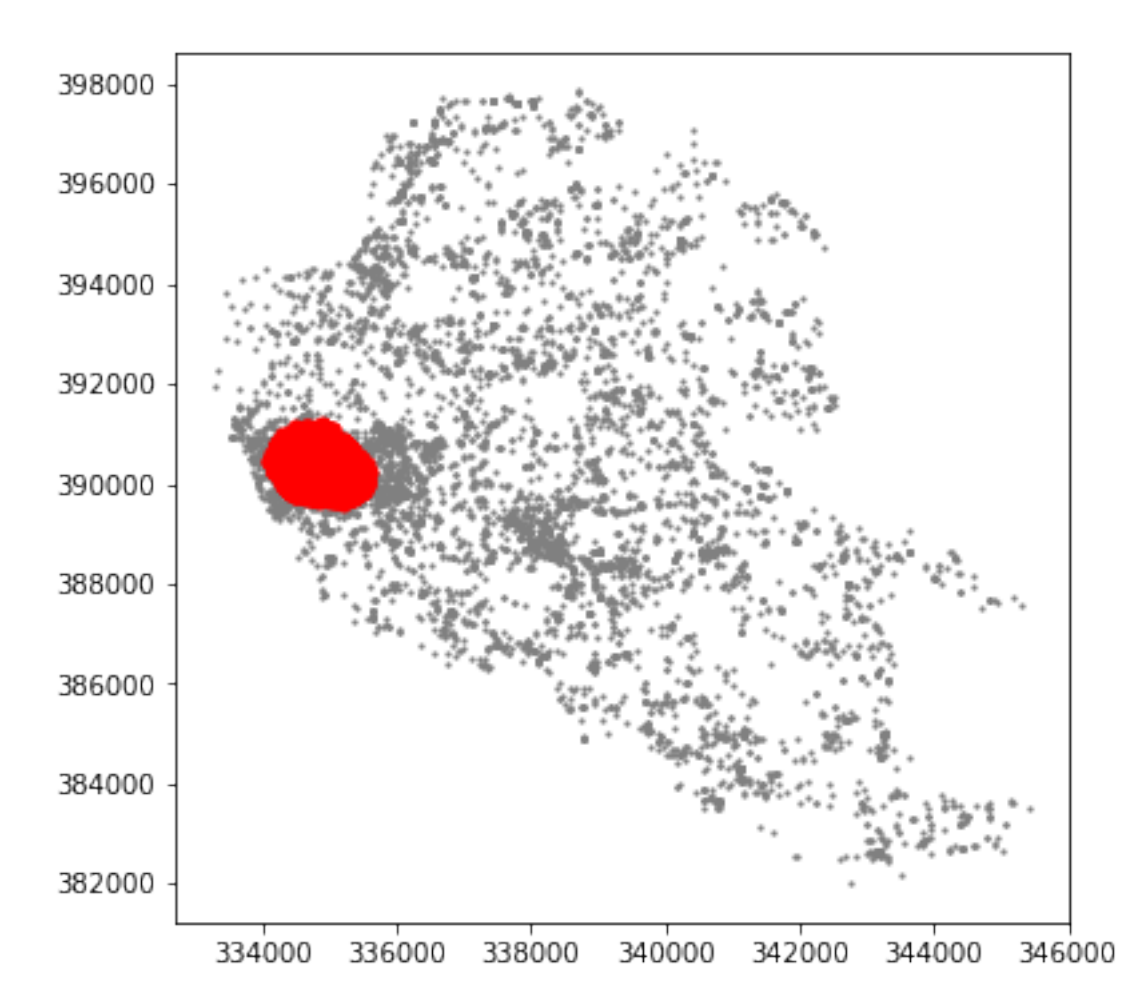

As we can see, the output now is (very) different: there is a single very large cluster in the city centre. This exemplifies how different parameters can give rise to substantially different outcomes, even if the same data and algorithm are applied.

### **[Optional exercise]**

Can you create a similar plot as above but, in addition, display also those points that are cores?

### **1.3.2 Advanced plotting**

**NOTE** Please mind this final section of the tutorial is **OPTIONAL**, so do not feel forced to complete it, this will not be covered in the assignment and you will still be able to get a good mark without completing it (also, including any of the following in the assignment does NOT guarantee a better mark).

As we have seen, the choice of parameters plays a crucial role in the number, shape and type of clusters founds in a dataset. To allow an easier exploration of these effects, in this section we will turn the computation and visualization of DBSCAN outputs into a single function. This in turn will allow us to build an interactive tool later on.

Below is a function that accomplishes just that:

```
In [28]: def clusters(db, r, m):
              \boldsymbol{I} , \boldsymbol{I} , \boldsymbol{I}Compute and visualize DBSCAN clusters
              ...
              Arguments
              ---------
              db : (Geo)DataFrame
                       Table with at least columns X^* and Y^* for point coordinates
              r : float
                       Maximum radious to search for points within a cluster
              m : intMinimum number of points in a cluster
              \mathbf{r}cs, lbls = dbscan(db[[YX', 'Y']], eps=r, min_samples=m)
              lbls = pd.Series(lbls, index=db.index)
              f, ax = plt.subplots(1, figsize=(6, 6))noise = db.loc[1bls==-1, ['X', 'Y']]ax.\,scatter(noise['X'], noise['Y'], c='grey', s=5, linewidth=0)
              ax.scatter(tw.loc[db.index.difference(noise.index), 'X'], \
                         tw.loc[db.index.difference(noise.index), 'Y'], \
                        c='red', linewidth=0)
              return plt.show()
```
The function takes the following three arguments:

- 1. db: a (Geo)DataFrame containing the points on which we will try to find the clusters.
- 2. r: a number (maybe with decimals, hence the float label in the documentation of the function) specifying the maximum distance to look for neighbors that will be part of a cluster.
- 3. m: a count of the minimum number of points required to form a cluster.

Let us see how the function can be used. For example, let us replicate the plot above, with a minimum of 1% of the points and a maximum radious of 500 metres:

```
In [29]: clusters(tw, 500, minp)
```
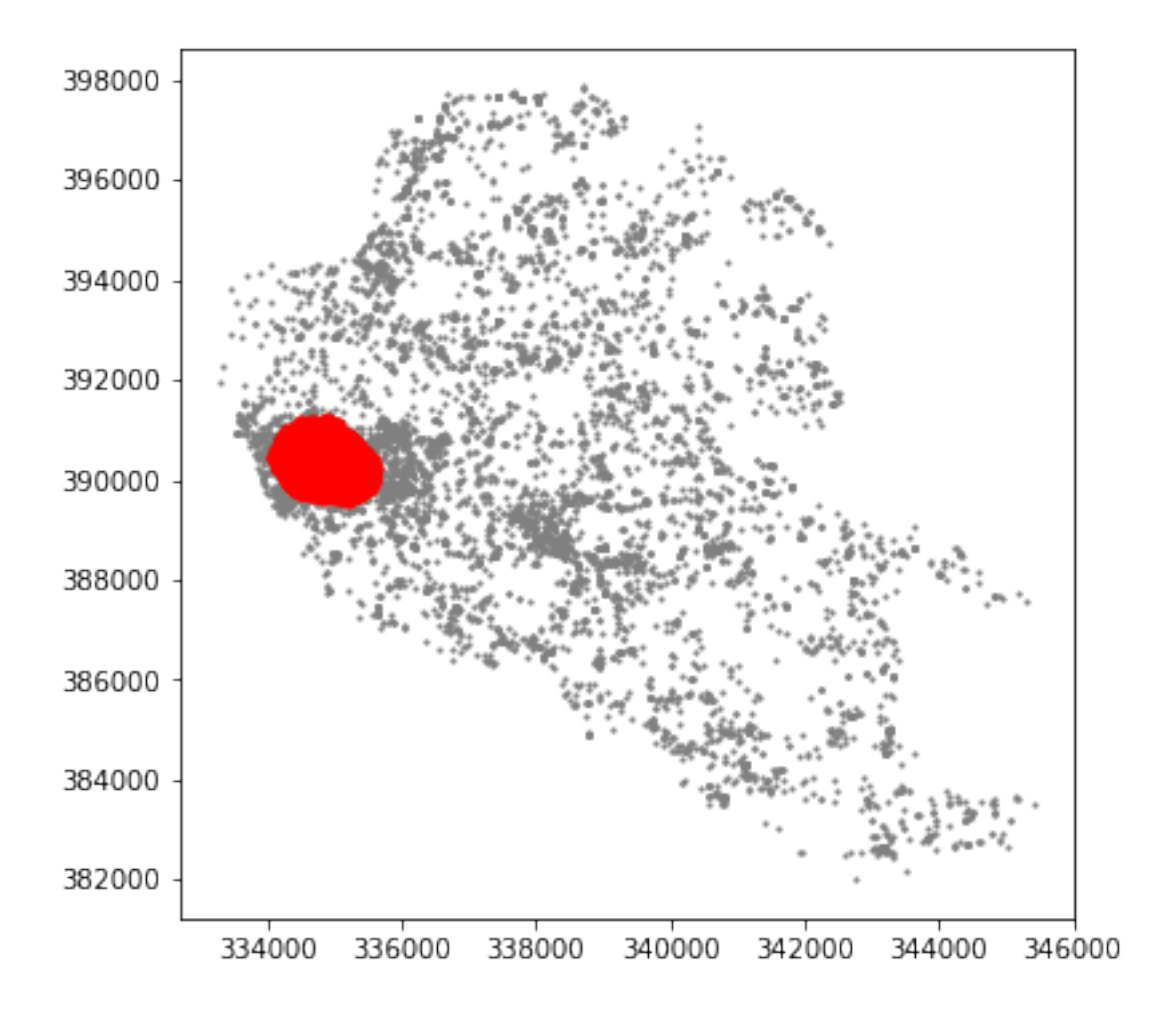

Voila! With just one line of code, we can create a map of DBSCAN clusters. How cool is that? However, this could be even more interesting if we didn't have to write each time the parameters we want to explore. To change that, we can create a quick interactive tool that will allow us to modify both parameters with sliders. To do this, we will use the library [ipywidgets](https://ipywidgets.readthedocs.io). Let us first do it and then we will analyse it bit by bit:

```
In [30]: interact(clusters, \
                  db = fixed(tw), \
```
 $r=(50, 500, 50)$ , \ m=(50, 300, 50))

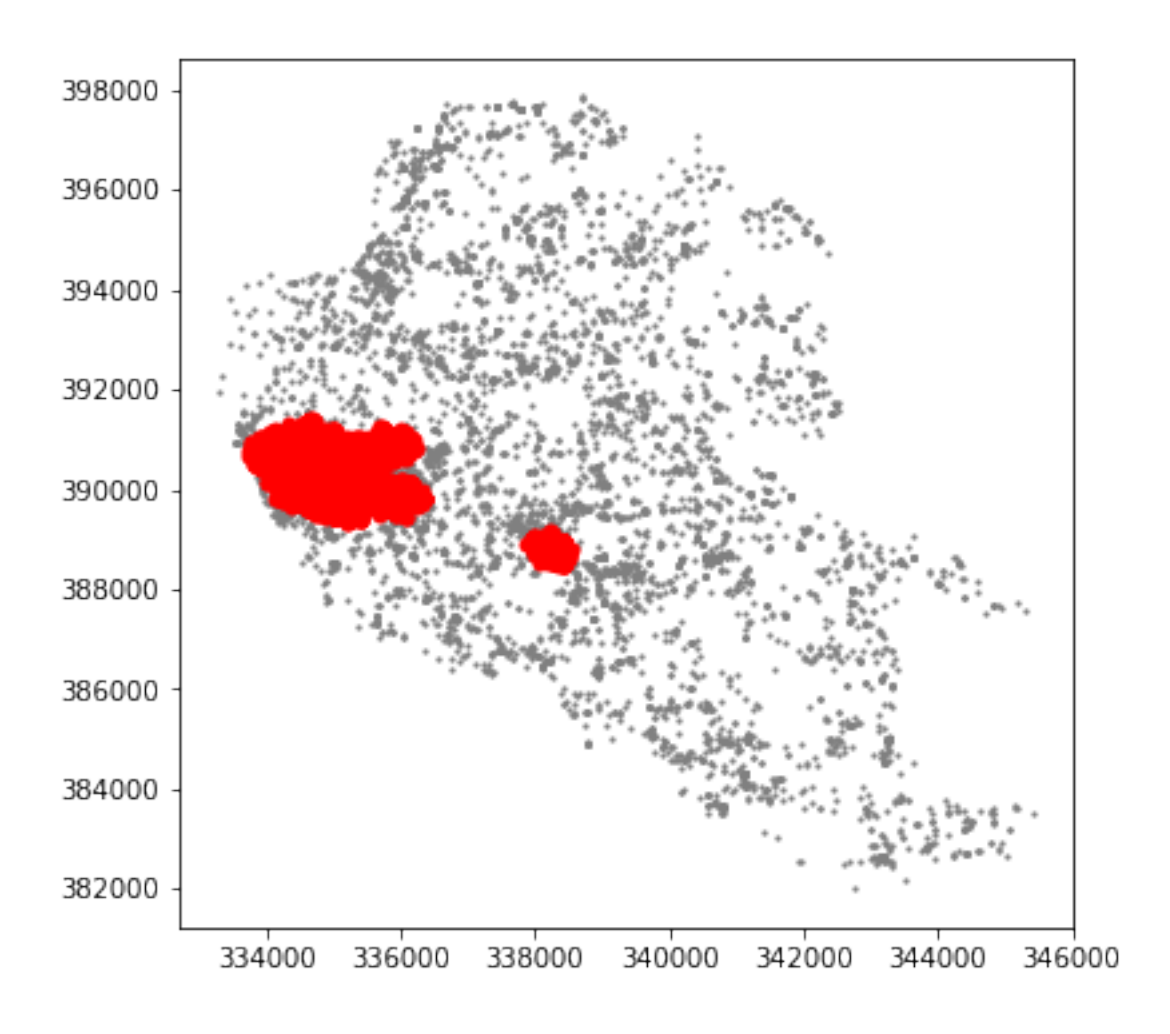

Out[30]: <function \_\_main\_\_.clusters(db, r, m)>

Phew! That is cool, isn't it? Once passed the first excitement, let us have a look at how we built it, and how you can modify it further on. A few points on this:

- First, interact is a method that allows us to pass an arbitrary function (like clusters) and turn it into an interactive widget where we modify the values of its parameters through sliders, drop-down menus, etc.
- What we need to pass to interact is the name of the function we would like to make interactive (clusters in this case), and all the parameters it will take.
- Since in this case we do not wish to modify the dataset that is used, we pass tw as the db argument in clusters and fixate it by passing it first to the fixed method.
- Then both the radious r and the minimum cluster size m are passed. In this case, we do want to allow interactivity, so we do not use fixed. Instead, we pass a tuple that specifies the range and the step of the values we will allow to be used.
- In the case of r, we use (50, 500, 50), which means we want r to go from 50 to 500, in jumps of 50 units at a time. Since these are specified in metres, we are saying we want the range to go from 50 to 500 metres in increments of 50 metres.
- In the case of m, we take a similar approach and say we want the minimum number of points to go from 50 to 300, in steps of 50 points at a time.

The above results in a little interactive tool that allows us to play easily and quickly with different values for the parameters and to explore how they affect the final outcome.

## **1.4 Optional exercise (if time permits)**

Reproduce the point analysis above with a different dataset of your choice. This involves:

- Obtain the data.
- Load the data in a notebook.
- If you can find a suitable polygon layer to which aggregate the points:
	- **–** Perform a spatial join using QGIS.
	- **–** Aggregate points into the polygon geography by obtaining counts of points per polygon.
	- **–** Create a raw count choropleth.
	- **–** If you have a potential measure of the underlying population, create the ratios and generate a new choropleth.
- Create a Hex binning map of the points.
- Compute and display a kernel density estimate (KDE) of the distribution of the points.
- Obtain clusters using DBSCAN.

As a suggestion, you can use the following additional datasets:

• **Geotagged Flickr photos** extracted from the [100m Flickr dataset](https://webscope.sandbox.yahoo.com/catalog.php?datatype=i&did=67) from [this link.](data/liverpool_flickr.csv.zip) Note this is a zip compressed csv file, but you can read it directly into the notebook with pandas:

```
In [31]: # IMPORTANT: please change paths appropriately depending on
         # where you download the file
         flickr = pd.read_csv('data/liverpool_flickr.csv.zip')
         flickr.head()
```

```
Out[31]: user_id longitude latitude date_taken \
       0 16956705@N05 -2.961995 53.430529 2014-04-21 14:00:18.0
        1 16918136@N02 -2.966823 53.400730 2007-11-10 18:53:35.0
        2 39415781@N06 -2.993280 53.401261 2013-10-20 13:27:38.0
        3 7338715@N06 -3.001853 53.414966 2008-02-17 09:43:20.0
        4 40024218@N02 -2.990276 53.395849 2010-05-12 16:01:11.0
```

```
photo/video_page_url
```
0 http://www.flickr.com/photos/16956705@N05/1395...

```
1 http://www.flickr.com/photos/16918136@N02/1955...
```
- 2 http://www.flickr.com/photos/39415781@N06/1058...
- 3 http://www.flickr.com/photos/7338715@N06/25386...
- 4 http://www.flickr.com/photos/40024218@N02/4624...
- **House transactions** originally provided by the Land Registry.
	- **–** Download a sample for Liverpool from [this link.](data/house_transactions.zip)
	- **–** Note that this is really a *marked* point pattern although you will be looking at it as if it was an *unmarked* point pattern. Think of the implications of this in terms of what you can learn about it.
- **Crime data** from [data.police.uk](https://data.police.uk/data/).
	- **–** Select the date range you want to download data for.
	- **–** Choose the Police force you want to analyze (for Liverpool, it will be Merseyside. Note this includes an area larger than the municipality).
	- **–** Note that this is a csv file, not a shapefile. Use skills learnt in Lab 2 to be able to read it. You can plot the points in the original Coordinate System (lon/lat).
	- **–** Bonus if you figure out how to covert the DataFrame into a GeoDataFrame and reproject it to the UK grid (EPSG:27700). Note this is fairly advanced, so do not despair if you do not get there. A alternative is to read the csv file in QGIS and save if as a shapefile there, to be read in Python later on.

This notebook, as well as the entire set of materials, code, and data included in this course are available as an open Github repository available at: [https://github.com/darribas/gds18](https://github.com/darribas/gds19)

Geographic Data Science'18 by Dani Arribas-Bel is licensed under a Creative Commons Attribution-ShareAlike 4.0 International License.